# Regression 2: Implementation in R

Instructor: Yuta Toyama

Last updated: 2020-03-30

# <span id="page-1-0"></span>Section 1

# [Introduction](#page-1-0)

Acknowledgement

This note is based on "Introduction to Econometrics with R". <https://www.econometrics-with-r.org/index.html>

## Preliminary: packages

- $\triangleright$  We use the following packages:
	- $\triangleright$  AFR :
	- $\blacktriangleright$  dplyr : data manipulation
	- $\triangleright$  stargazer : output of regression results

```
# Install package if you have not done so
```
- *# install.packages("AER")*
- *# install.packages("dplyr")*
- *# install.packages("stargazer")*
- *# install.packages("lmtest")*

# *# load packages* **library**("AER")

## Loading required package: car

## Loading required package: carData

```
## Loading required package: lmtest
```
# Empirical setting: Data from California School

- ▶ Question: How does the student-teacher ratio affects test scores?
- $\triangleright$  We use data from California school, which is included in AER package.
	- $\blacktriangleright$  See here for the details: [https://www.rdocumentation.org/packages/AER/versions/1.2-](https://www.rdocumentation.org/packages/AER/versions/1.2-6/topics/CASchools) [6/topics/CASchools](https://www.rdocumentation.org/packages/AER/versions/1.2-6/topics/CASchools)

*# load the the data set in the workspace* **data**(CASchools)

 $\triangleright$  Use class() function to see CASchools is data.frame object.

**class**(CASchools)

## [1] "data.frame"

 $\triangleright$  We take 2 steps for the analysis.

- $\triangleright$  Step 1: Look at data (descriptive analysis)
- $\triangleright$  Step 2: Run regression

# Step 1: Descriptive analysis

- $\blacktriangleright$  It is always important to grasp your data before running regression.
- $\triangleright$  head() function give you a first overview of the data.

**head**(CASchools)

```
\# \# A tibble: 6 x 14
```
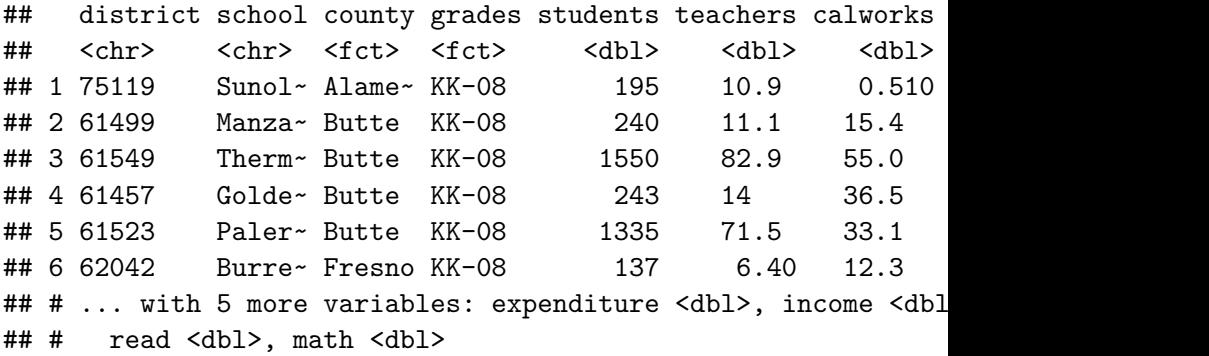

Alternatively, you can use browse() to see the entire dataset in browsers

### Create variables

 $\triangleright$  Create several variables that are needed for the analysis.

 $\blacktriangleright$  We use dplyr for this purpose.

```
CASchools %>%
 mutate( STR = students / teachers ) %>%
 mutate( score = (read + math) / 2 ) -> CASchools
```
# Descriptive statistics

- $\blacktriangleright$  There are several ways to show descriptive statistics
- $\blacktriangleright$  The standard one is to use summary () function

#### **summary**(CASchools)

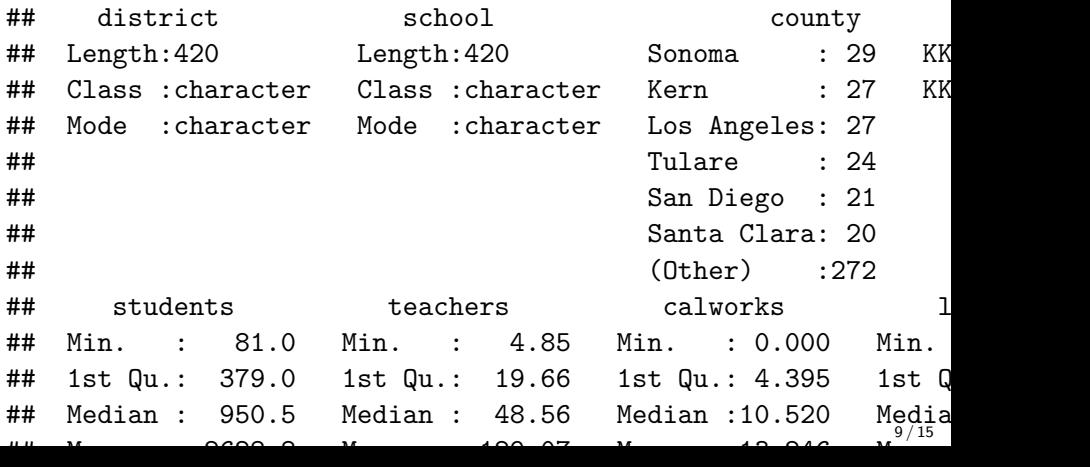

# Scatter plot

 $\blacktriangleright$  Let's see how test score and student-teacher-ratio is correlated.

```
plot(score ~ STR,
     data = CASchools,
     main = "Scatterplot of TestScore and STR",
     xlab = "STR (X)",
     ylab = "Test Score (Y)")
```
#### **Scatterplot of TestScore and STR**

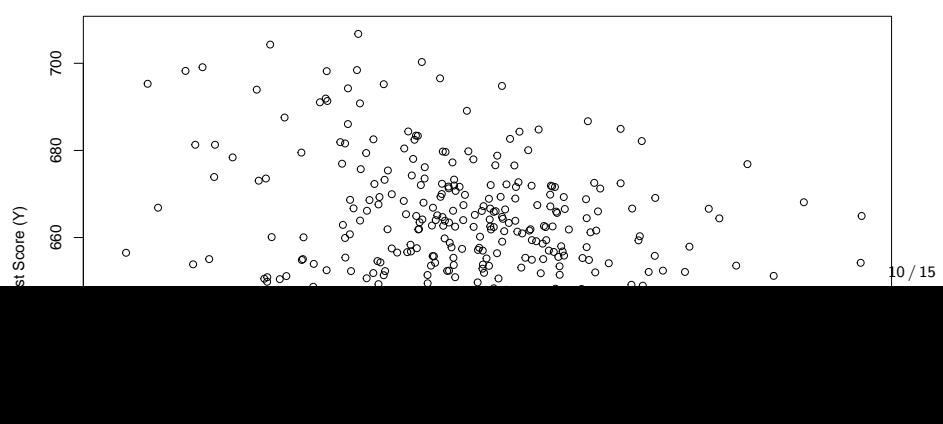

# Step 2: Run regression

## Simple linear regression

- $\triangleright$  We use  $lm()$  function to run linear regression
- $\blacktriangleright$  First, consider the simple linear regression

```
score_i = \beta_0 + \beta_1 size_i + \epsilon_i
```
where *size<sub>i</sub>* is the class size (student-teacher-ratio).

- $\blacktriangleright$  From now on we call student-teacher-ratio (STR) class size.
- $\blacktriangleright$  To run this regression, we use  $\text{Im}$

```
# First, we rename the variable `STR`
CASchools %>%
 dplyr::rename( size = STR) -> CASchools
```
*# Run regression and save results in the varaiable `model1\_summary`* model1\_summary <- **lm**( score **~** size, data = CASchools)

```
# See the results
summary(model1_summary)
```
# Correction of Robust standard error

- $\triangleright$  We use vcovHC() function, a partof the package sandwich, to obtain the robust standard errors.
	- $\blacktriangleright$  The package sandwich is automatically loaded if you load AER package.

```
# compute heteroskedasticity-robust standard errors
vcov <- vcovHC(model1_summary, type = "HC1")
```

```
# get standard error: the square root of the diagonal element in vcov
robust_se <- sqrt(diag(vcov))
robust_se
```
- ## (Intercept) size ## 10.3643617 0.5194893
- In Notice that robust standard errors are larger than the one we obtained from lm!
- $\blacktriangleright$  How to combine the robust standard errors with the original summary? Use coeftest() from the package lmtest 13 / 15

## Report by Stargazer

 $\triangleright$  stargazer is useful to show the regression result.

*# load* **library**(stargazer)

*# Create output by stargazer* stargazer**::stargazer**(model1\_summary, type ="text")

## ## =============================================== ## Dependent variable: ## --------------------------- ## score ## ----------------------------------------------- ## size -2.280\*\*\* ## (0.480) ## ## Constant 698.933\*\*\*

# Full results

Taken from [https://www.econometrics-with-r.org/7-6-analysis-of-the-test](https://www.econometrics-with-r.org/7-6-analysis-of-the-test-score-data-set.html)[score-data-set.html](https://www.econometrics-with-r.org/7-6-analysis-of-the-test-score-data-set.html)

#### *# load the stargazer library*

*# estimate different model specifications* spec1 <- **lm**(score **~** size, data = CASchools) spec2 <- **lm**(score **~** size **+** english, data = CASchools) spec3 <- **lm**(score **~** size **+** english **+** lunch, data = CASchools) spec4 <- **lm**(score **~** size **+** english **+** calworks, data = CASchools) spec5  $\leq$   $\ln(\text{score} \leq \text{size} + \text{english} + \text{lunch} + \text{calworks}, \text{data} =$ 

```
# gather robust standard errors in a listh
rob_se <- list(sqrt(diag(vcovHC(spec1, type = "HC1"))),
                 sqrt(diag(vcovHC(spec2, type = "HC1"))),
                 sqrt(diag(vcovHC(spec3, type = "HC1"))),
                 sqrt(diag(vcovHC(spec4, type = "HC1"))),
                 \text{gart}( \text{diam}( \text{weak})(\text{gart}( \text{weak})))
                                                                 15 / 15
```